# لالخ نم وأ اًيودي تالّدبملا دحأ نييعت ةداعإ (CLI) رماوألI رطس ةهجاو  $\overline{\phantom{a}}$

## فدهلا

تاري غت بلطتت امدنع Cisco Small Business Switches تالوحم ليمحت ةداعإ ةفيظو ديفت زاهجلا نكي مل اذإ وأ ،لماكلاب نيوكتلا تادادعإ قي بطتل ديءمت ةداعإ تادادعإلى يف ةنيءم .زاهجلا ليغشت ةداعإ دعب ةكبشلا زاهج نيوكت تادادعإ سكعنت .عقوتم وه امك لمعي

زاهج ىلء ةىلاحلا وأ اهليغشت يراجلا نيوكتلا تادادعإ ةلازإل "طبضلا ةداعإ" ةزيم مدختست ي ودي لا طبض لا ةداعإب ي صوي .ةي صول الله قي صارت فال ا تادادعإل ا ي لا اهتداعتس او ةكبش ل ا ةيناكمإ مدعو رورملا ةملك تيسن ةلاح يف وأ ،لماكلاب زاَهجلا نيوكت ةداعإ مزلي امدنع لوكوتورب وأ Telnet جمانرب مادختساب مكحتلا ةدحو ىلإ لوصولا لثم ةليسو ةيأب دادرتسالا .(CLI) رماوألI رطس ةهجاو وأ (Secure Shell (SSH

ةداعإ ةيفيك ىلإ ةفاضإل∪ب ايودي لوحم طبض ةداعإ ةيفيك لوح تاداشرإ ةلاقملا هذه مدقت .(CLI) رماوألا رطس ةهجاو ربع نييءت ةداعإ وأ ليمحت

## جماربلا رادصإ | قيبطتلل ةلباقلا ةزهجألا

- Sx300 Series | 1.4.7.06 (<u>ثدحأل اليزنت</u>)
- Sx350 Series | 2.2.8.04 (<u>ثدحال ليزنت</u>)
- SG350X Series | 2.2.8.04 (<u>ثدحالا ليزنت</u>)
- Sx500 Series | 1.4.7.06 (<u>ثدحأل اليزنت</u>)
- Sx550X Series | 2.2.8.04 (<u>ثدحالا ليزنت</u>)

### ايودي لوحملا طبض ةداعإ  $\ddot{\phantom{0}}$

ةدنتسملا ةدعاسملا ةادألا مادختساب هطبض ةداعإ نكمي الو لمعلا يف لوحملا لشفي امدنع .ةيضارتفالاً عنصملI تادادعاً نيوكت ةداعتسال ايودي لوحملI طبض ةداعاً نكمي ،بيولI ىلI

.لوحملا نم تنرثيإلا تالبك عيمج لصفا 1. ةوطخلا

لوحملا يف **طٻض ةداعإ** رز ىلع رارمتساب طغضا ،يصخش فيرعت مقر مادختساب .2 ةوطخلا .ةيناث 20 ىلإ 15 نم حوارتت ةدمل

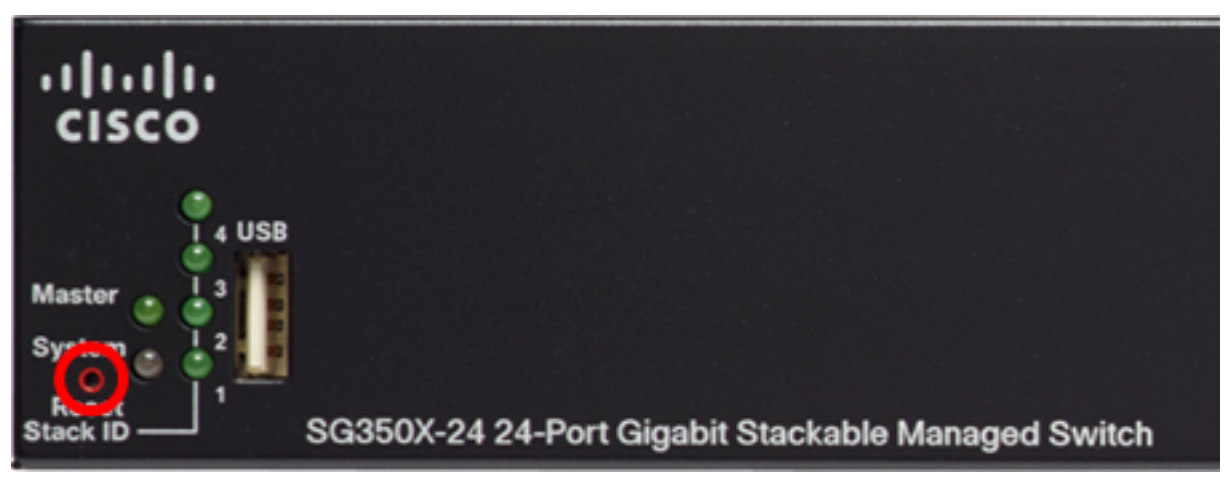

.SG350X-24P 24-Port Gigabit PoE Stackable Managed Switch والمثال، يتم إستخدام المحول المحول المحودات

.**طبض ةداعإ** رز قالطإب مق ،ءوضلI ثعبت يتلI ذفانملI لك ئضت نأ درجمب .3 ةوطخلI

.يلسلست لبك مادختساب لوحملاب ةرشابم رتويبمكلا ليصوتب مق 4. ةوطخلا يتم تعطيل خدمات Telnet و SSH بشكل افتراضي. سيكون عليك الوصول إلى وحدة تحكم المحول باستخدام الكمبيوتر المتصل مباشرة بالمحول من خلال الكبل التسلسلي.

امه نايضارتفال ارورملا ةملكو مدختسمل مسا .لوحمل مكحت ةدحو ىلإ لوخدل لجس .5 ةوطخل ا cisco/cisco.

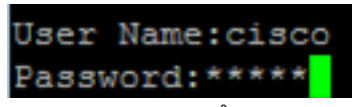

طغضا .لضفأ لكشب كتكبش ةيامحل ةديدج رورم ةملك نيوكت كنم بلطُيس 6. ةوطخلا .كيدل حيتافملا ةحول ىلع "ال" ـب ةباجإلل N وأ "معن" ـب ةباجإلل Y ىلع

Please change your password from the default settings. Please change the password for better protection of your network. Do you want to change the password (Y/N) Y) ?Y

.كحيتافم ةحول ىلع **لخدي** ةفاحص كلذ دعب ةملك ميدقلا (يرايتخإ) .7 ةوطخ لخدي يتم الضغط على Y في هذا المثال. إذا تم ضغط N، فقم بالتخطي إلى [الخطوة .9](#page-1-0)

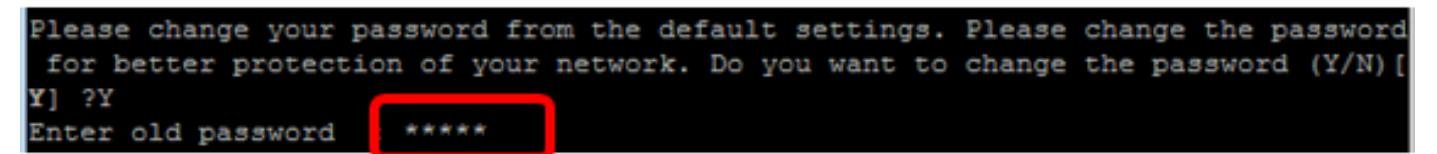

ةحول ىلء **لخدي** طغضي كالذ دعب كلذل اقفو ديدج ةملكلا دكؤيو (يرايتخإ) .8 ةوطخ لخدي .كحيتافم

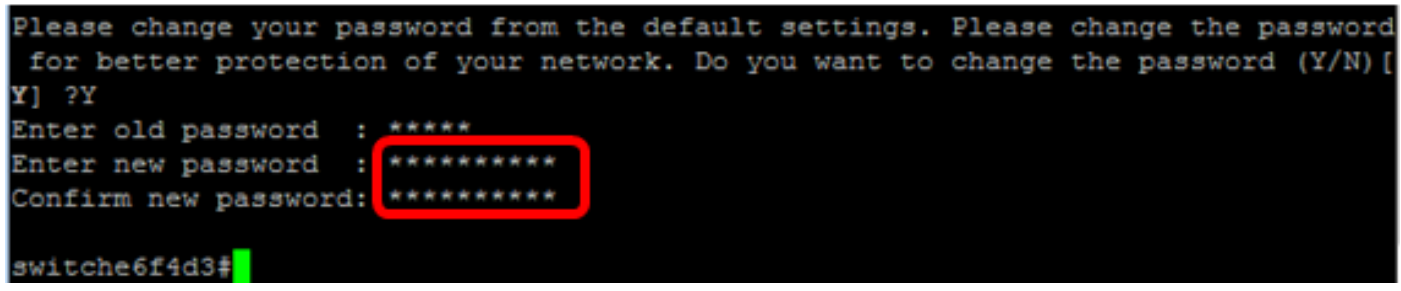

<span id="page-1-0"></span>:يلاتلا لخدي ب حاتفملا نم بولسأ ليكشت لماشلا تلخد 9. ةوطخلا

SG350X#configure terminal

:يلاتلا ،كحاتفم نم فيضملا مسا ريغي نأ (يرايتخإ) 10. ةوطخ لخدي

switche6f4d3#configure switche6f4d3(config)#hostname SG350X

SG350X(config)#hostname [hostname]

في هذا مثال، استعملت X350SG.

:رمأ يلاتلا ،كحاتفم ىلع ةمدخ telnet لا نكمي نأ (يرايتخإ) 11. ةوطخ لخدي

SG350X(config)#ip telnet server

:يلاتلا رمألا ،كحاتفم ىلع ةمدخ SSH لا نكمي نأ (يرايتخإ) 12. ةوطخ لخدي

SG350X (config)#ip telnet server SG350X(config)#ip ssh server SG350X(config)#ip ssh server

### (رماوألا رطس ةهجاو) CLI لالخ نم ايودي لوحملا ليمحت ةداعإ  $\overline{a}$

امه نايضارتفالا رورملا ةملكو مدختسملا مسا .لوحملا مكحت ةدحو ىلإ لوخدلا لجس .1 ةوطخلا لِخدأف ،ةديدج رورم ةملك وأ ديدج مدختسم مسا نيوكت نم تيهتنا دق تنك اذإ .cisco/cisco .كلذ نم ًالدب دامتعالا تانايب قد تختلف الأوامر المتاحة حسب الطراز الدقيق لجهازك. في هذا مثال، MP-48X350SG استعملت مفتاح.

**User Name:cisco** Password: \*\*\*\*\*\*\*\*\*\*

في هذا المثال، يتم الوصول إلى المحول من خلال بروتوكول SSH.

تاداشرإ ةعباتم لبق .هليغشت يراجلا نيوكتلا فلم فذح متي ،لوحم ليمحت ةداعإ دنع **:ماه** نادقف بنجتل اهلي $\tilde{s}$ شت ي راجلا نيوكتال تادادعإ عيمج ظفح نم دكأت ،ليمحتال ةداعإ .تانايبلا

يف اهنيوكت مت يتلا تادادعإلا ظفحا ،لّوحملل "تازايتمالا يذ EXEC "عضو يف 2. ةوطخلا :يلي ام لاخدإ لالخ نم ،ليغشتلا ءدب نيوكت فلم

إذا كنت ترغب في المتابعة دون حفظ إعدادات التكوين الجاري تشغيلها، فقم بالتخطي إلى [الخطوة .4](#page-2-0)

SG350X#copy running-config startup-config SG350X copy running-config startup-config Overwrite file [startup-config].... (Y/N)[N] ?

دربم overwrite لا نإ ام حيتافم ةحول ك قوف نم ام ل ن وأ ةقفاومل Y تطغض 3. ةوطخلا .ثح ةلاسر رهظي ...[config[

SG350X#copy running-config startup-config Overwrite file [startup-config].... (Y/N)[N] ?Y 19-Apr-2017 02:53:47 %COPY-I-FILECPY: Files Copy - source URL running-config des tination URL flash://system/configuration/startup-config 19-Apr-2017 02:53:49 %COPY-N-TRAP: The copy operation was completed successfully

SG350X#

يتم الضغط على Y في هذا المثال.

<span id="page-2-0"></span>:ةيلاتلا رماوألا نم يأ لخدأ ،لوحملا ليمحت ةداعإل <u>.4 ةوطخل</u>

- .روفلا ىلع لوحملا ليمحت ةداعإل reload رمألا مدختسأ reload
- ةداعإ ديدحتل رمآلا اذه مدختسأ {[**موي] hh:mm يف | ممم | hhh:mm يف}} ليمحت ةداعإ** .لودجملا لوحملا ليمحت

وأ قﺉاقدلا يف ذيفنت∪ا زيح لخٍدتل ةروصلا ليمحت ةداعإ ةلودج - MMM | MMM يف -.ابيرقت اموي 24 نوضغ يف ليمحتلا ةداعإ ةيلمع متت نأ بجيو .ةددحملا قئاقدلاو تاعاسلا

مادختساب ددحملا تقولا يف اهذيفنت متيس يتلا ةروصلا ليمحت ةداعإ ةلودج - mm:hh يف - خي اتال و تقولا ي ف َثَدحي نأ ررقتي reload لا ،موي لاو رَهشَ لا تنَا نَنيءي نإ .ةعاس 24 قيسنت نإ) يلاح مويلا يف ددحملا تقولا يف عقي reload لا ،مويلاو رەشلµ تنأ نيءي ال نإ .نيددحم (u) بني ركبم ددحملا تقوولا ناك نإ) يلاتان مويلا يف وأ (يلاحلا تقوولا نم رخأتم ددحملا تقوول نوكي . ةيلمع متت نأ بجي .ليللا فصتنمل ليمحتلى قداعإ ةلودج 00:00 نييءت .(يلاحلا تقول نم .ةعاس 24 نوضغ يف ليمحتلا ةداعإ

يمكن إستخدام هذا الخيار فقط في حالة تكوين إعدادات وقت النظام للمحول. لمعرفة كيفية ذلك، انقر [هنا](/content/en/us/support/docs/smb/switches/cisco-small-business-300-series-managed-switches/smb5584-configure-system-time-settings-on-a-switch-through-the-comma.html) للحصول على تعليمات.

31. ىلإ 1 نم قاطنلا يف مويلا ددع - مويلا -

.ربمسېد ېلا رېاني نم قاطنلا يف ةنسلا رهش - رهشلا -

SG350X#reload at 10:00 11 Apr

في هذا مثال، استعملت reload في 10:00 11 apr.

SG350X#reload at 10:00 11 Apr This command will reset the whole system and disconnect your current session. Re load is scheduled for 10:00:00 UTC Tue Apr 11 2017 (in 25 hours and 46 minutes).

ماظنلا ديءي ديءي رما لا نإ ام حيتافم ةحول ك قوف نم ام ل **ن** وأ ةقفاومل Y تطغض .5 ةوطخلl .ثح ةل|س٫ر رەظي لمء ةس٫لج ل|صتال| عطقيو لماك

SG350X#reload at 10:00 11 Apr This command will reset the whole system and disconnect your current session. Re load is scheduled for 10:00:00 UTC Tue Apr 11 2017 (in 25 hours and 46 minutes). Do you want to continue ? (Y/N)[N] Y SG350X#10-Apr-2017 08:14:02 %KNDMISC-N-SRACTIVE: system is scheduled to perform a restart at 10:00:00 Tue Apr 11 2017 (in 25 hours and 45 minutes).

يتم الضغط على Y في هذا المثال.

:يلاتلا ،لودجم ليمحت ةداعإ لوح ةمولعم ضرعي نأ (يرايتخإ) 6. ةوطخ لخدي

 $350x$ #chow SG350X#show reload Reloga is schequied for 10:00:00 UTC Tue Apr 11 2017 (in 5 hours and 18 minutes). SG350X#

.رمأ reloadCancel لا ،ليمحت ةداعإ لودجي لا يغلي نأ (يرايتخإ) 7. ةوطخ لخدي

SG350X#reload cancel

.لودجملا ليمحتلا ةداعإ ضاهجإب كمالعإ متيس

SG350X#reload cancel Reload cancelled.10-Apr-2017 08:14:21 %RNDMISC-N-SRCANCEL: scheduled-reload was aborted by the user.

.(رماوألا رطس ةهجاو) CLI لالخ نم حاجنب لـوحملا ليءحت ةداعإ نآلا كيلء بجي

في المثال أدناه، يتم إستخدام إعادة التحميل الفورية ويتم إدخال Y في كلا السؤالين.

SG350X#reload You haven't saved your changes. Are you sure you want to continue ? (Y/N) [N] Y This command will reset the whole system and disconnect your current session. Do you want to continue ? (Y/N) [N] Y Shutting down ... Shutting down ... packet\_write\_wait: Connection to 192.168.100.101 port 22: Broken pipe

ىلع IP ناونع صيصرخت ةيفيك ةفرعمل .حاجنب ايودي لوحملا طبض ةداعإب نآلا تمق دقل .<u>[انه](/content/en/us/support/docs/smb/switches/cisco-350-series-managed-switches/smb5557-configure-the-internet-protocol-ip-address-settings-on-a-swi.html)</u> رقنا ،(رماوألا رطس ةهجاو) CLI لالخ نم كيدل لوحملI

ةعجارم كنكميف ،ةيموسرلI مدختسملI ةهجاو لالخ نم طبضلI ةداعإ ذيفنت ديرت تنك اذإ [ةلسلسلا نم ةرادملا تالوحملا ىلع ةيضارتفالا عنصملا تادادعإ طبض ةداعإو ديهمتلا ةداعإ](/content/en/us/support/docs/smb/switches/cisco-small-business-300-series-managed-switches/smb4817-reboot-and-factory-default-reset-on-300-series-managed-switc.html) [300](/content/en/us/support/docs/smb/switches/cisco-small-business-300-series-managed-switches/smb4817-reboot-and-factory-default-reset-on-300-series-managed-switc.html).

:عوضوملا اذه لوح ىرخأ تالاقم

- [Telnet وأ SSH مادختساب SMB لوحم رماوأ رطس ةهجاو ىلإ لوصولا](/content/en/us/support/docs/smb/switches/cisco-small-business-300-series-managed-switches/smb4982-access-an-smb-switch-cli-using-ssh-or-telnet.html)
- (<u>رماوالا رطس ةهجاو) CLI لالخ نم ام لوحم ىلء SSH مداخ ةقداصم تادادعإ نيوكت</u> •
- [ام لوحم ىلع \(SSH \(نامألا ةقبط مداخ ةقداصم تادادعإ نيوكت](/content/en/us/support/docs/smb/switches/cisco-small-business-200-series-smart-switches/smb4006-configure-secure-shell-ssh-server-authentication-settings-on.html)
- [ام لوحم ىلع \(SSH \(نامألا ةقبط مدختسم ةقداصم تادادعإ نيوكت](https://www.cisco.com/c/ar_ae/support/docs/smb/switches/cisco-small-business-300-series-managed-switches/smb5801-configure-ssh-server-authentication-settings-on-a-switch-thr.html)

ةمجرتلا هذه لوح

ةي الآلال تاين تان تان تان ان الماساب دنت الأمانية عام الثانية التالية تم ملابات أولان أعيمته من معت $\cup$  معدد عامل من من ميدة تاريما $\cup$ والم ميدين في عيمرية أن على مي امك ققيقا الأفال المعان المعالم في الأقال في الأفاق التي توكير المالم الما Cisco يلخت .فرتحم مجرتم اهمدقي يتلا ةيفارتحالا ةمجرتلا عم لاحلا وه ىل| اًمئاد عوجرلاب يصوُتو تامجرتلl مذه ققد نع امتيلوئسم Systems ارامستناه انالانهاني إنهاني للسابلة طربة متوقيا.